# 

### Square Support

- Resources
  - <u>Blog</u>
  - Seller Community
  - <u>Square Home</u>
  - <u>Square Status</u>
  - <u>Contact</u>

#### • <u>Sign In</u>

Q

# $\mathbb{\bar{X}}$

System updates

We're experiencing issues that may affect your Square services. We'll continue to update our status page with more information.

## **(**)

System updates

Search questions, keywords,

### Х

Q

Popular Articles

- Reintroducing Square Point of Sale
- Transfer Options with Square
- <u>Create and Manage Your Sales Tax Settings</u>
- Add a Full Access Team Member or Authorized Representative
- Link and Edit Your Bank Account
- Instant Transfers Unavailable Troubleshooting

#### Home>Get Started

#### Find Payroll History From Your Previous Provider

#### What's in this article?

Intuit Payroll and Quickbooks Online PayrollRUN Payroll Powered by ADPPaychexGustoSurePayrollHeartland PayrollAccountant/Other Provider

If you are switching payroll services midyear, <u>Square Payroll</u> requires an earnings report from you. The earnings report should include every paystub from this year for all current and former W-2 employees with the following details:

- Pay date
- Gross Pay
- · Federal Income taxes withheld
- FICA/Social Security
- Medicare
- Any applicable state taxes
- Any deductions (pretax, post-tax and garnishments) withheld from employees

For tax reporting purposes, a pay date is different from a check date. The check date is the date when your employee was paid, but the pay date is the date when federal and state tax payments were recorded. When prov. sour prior payroll reports, Square Payroll will need payroll information based on the pay date.

Additionally, several states require payroll reports to include the hours worked by your employees. If your business is located in Massachusetts, Minnesota, Oregon, Rhode Island, Washington, D.C, or Vermont, please include the hours your employees have worked prior to coming to Square Payroll.

It is very important that previous payroll information is provided to Square Payroll when setting up your account. This information is required to help ensure accurate tax withholding and reporting for current and past employees. An employee can only issue one W-2 per employee per year, regardless of how many payroll providers you've had. You will need to upload this report to your payroll dashboard. If you need help locating this, you should be able to ask your prior provider for directions on how to pull this report, or you can <u>contact us</u> for further assistance.

If you have 1099 contractors in addition to W-2 employees, read more about transferring historical contractor payment information for accurate reporting on Form 1099-NEC.

If you are transitioning to Square Payroll from one of the providers below, review the steps to locate your employees' earnings report.

## **Intuit Payroll and Quickbooks Online Payroll**

- 1. Sign in to your Intuit Payroll or Quickbooks Online Payroll account online.
- 2. Click Reports.
- 3. Under Employee Reports or Payroll, select Payroll Details.
- 4. For the date range, select This Year.
- 5. Under Employee, select All Employees.
- 6. Click Update Report or Run Report.
- 7. Each employees' year-to-date gross pay is listed under the column Total Pay.

8. To view this information in a spreadsheet and to save it for your records, click View in Excel or in the drop-down under Share, click Export to Excel. An Excel spreadsheet will download to your computer.

For additional details on navigating your Intuit Payroll or Quickbooks Online Payroll accounts, contact Intuit Support.

#### Once you download your report, review for the following:

- 1. Find all current and former W-2 employees.
- 2. Include every paystub from this year.
- 3. Check for gross pay.
- 4. Check for federal taxes (i.e. Federal Income Tax, Social Security, Medicare).
- 5. Check for state taxes.
- 6. Check for deductions (i.e. 401k, Medical).

| Roark & Co                   |         |       |          |                 |         |                     |          |                    |         |
|------------------------------|---------|-------|----------|-----------------|---------|---------------------|----------|--------------------|---------|
| Payroll Details              |         |       |          |                 |         |                     |          |                    |         |
| Jan 01 - Mar 31, 2018        |         |       |          |                 |         |                     |          |                    |         |
|                              | Pay     | Hrs   | 3<br>Amt | 6<br>Deductions | Amt     | Employee-paid Taxes | Amt      | Company-paid Taxes | Amt     |
| ~                            | Regular | 47.90 | \$526.90 | Meals           | \$23.59 | FIT 4               | \$109.31 | FUTA               | \$7.64  |
| Cortez, Adam (1)             | CshTip  | 0.00  | \$747.00 |                 |         | SS                  | \$78.98  | SS                 | \$78.98 |
| Net \$259.73<br>02/12/2018   |         |       |          |                 |         | Med                 | \$18.47  | Med                | \$18.47 |
| 01/22/18 - 02/04/18          |         |       |          |                 |         | CA PIT 5            | \$24.08  | CA ETT             | \$1.27  |
|                              |         |       |          |                 |         | CA SDI              | \$12.74  | CA SUI             | \$66.24 |
|                              | Regular | 32.45 | \$324.50 | Meals           | \$30.00 | FIT                 | \$18.22  | FUTA               | \$1.95  |
| Cortez, Adam                 |         |       |          |                 |         | SS                  | \$20.12  | SS                 | \$20.12 |
| Net \$248.20<br>01/29/2018 2 |         |       |          |                 |         | Med                 | \$4.71   | Med                | \$4.71  |
| 01/08/18 - 01/21/18          |         |       |          |                 |         | CA PIT              | \$0.00   | CA ETT             | \$0.33  |
|                              |         |       |          |                 |         | CA SDI              | \$3.25   | CA SUI             | \$16.88 |
|                              | Regular | 4.00  | \$44.00  | Meals           | \$28.58 | FIT                 | \$16.86  | FUTA               | \$2.83  |
| Cortez, Adam<br>Net \$296.36 | Hrly2   | 24.18 | \$338.52 |                 |         | SS                  | \$29.18  | SS                 | \$29.18 |
| Net \$296.36<br>01/12/2018   | CshTip  | 0.00  | \$88.00  |                 |         | Med                 | \$6.83   | Med                | \$6.83  |
| 12/25/17 - 01/07/18          |         |       |          |                 |         | CA PIT              | \$0.00   | CA ETT             | \$0.47  |
|                              |         |       |          |                 |         | CA SDI              | \$4.71   | CA SUI             | \$24.47 |

# **RUN Payroll Powered by ADP**

#### 1. Sign in to <u>RUN Payroll</u>.

- 2. Hover over **Reports** in the top-center of the page.
- 3. Under Payroll, select Earnings Record.
- 4. In the top-left, set the year to the current year.
- 5. In the "Check dates from:" field, select the date of this year's first payroll.
- 6. In the "to:" field, select the date of the last payroll completed.
- 7. Select All in the Employee field, and click Refresh.
- 8. Find each employees' year-to-date gross pay (column: Gross, row: Employee Totals). Employees are listed in alphabetical order by last name.

If you have further questions about locating this information in your RUN Payroll account, visit ADP Support.

#### Once you pull your report, review for the following:

- 1. Find all current and former W-2 employees.
- 2. Include every paystub from this year.
- 3. Check for gross pay.

4. Check for federal taxes (i.e. Federal Income Tax, Social Security, Medicare).

5. Check for state taxes.

6. Check for deductions (i.e. 401k, Medical).

| Company: Roark & Co        | Report: Earnings Record |         | Check Dates From: 1/2/2018 To: 2/15/2018 |        |        |               |       |                   |      |            |           |
|----------------------------|-------------------------|---------|------------------------------------------|--------|--------|---------------|-------|-------------------|------|------------|-----------|
|                            |                         |         |                                          |        | 3      | 4             |       | 5                 |      | 6          |           |
| Check Date                 | Earnings                | Rate    | Hours                                    | Amount | Gross  | Federal Taxes |       | State/Local Taxes |      | Deductions | Net Pay   |
| Employee: Cortez, Adam 1   |                         |         |                                          |        |        |               |       |                   |      |            |           |
| SSN: xxx-xx-0001           |                         |         |                                          |        |        |               |       |                   |      |            |           |
| 2 1/12/18                  | Regular                 | 25.0000 | 8.50                                     | 212.50 | 212.50 | FED SOCSEC    | 13.18 | CA SDI            | 2.13 |            | 194.1     |
|                            |                         |         |                                          |        |        | FED MEDCARE   | 3.08  |                   |      |            | Check     |
|                            |                         |         |                                          |        |        |               |       |                   |      |            | No: 50828 |
| 2/1/18                     | Regular                 | 25.0000 | 8.00                                     | 212.50 | 200.00 | FED SOCSEC    | 12.40 | CA SDI            | 2.00 |            | 182.70    |
|                            |                         |         |                                          |        |        | FED MEDCARE   | 2.90  |                   |      |            | Check     |
|                            |                         |         |                                          |        |        |               |       |                   |      |            | No: 50850 |
| 2/15/18                    | Regular                 | 25.0000 | 7.50                                     | 187.50 | 212.50 | FED SOCSEC    | 13.17 | CA SDI            | 2.12 |            | 194.13    |
|                            | Premium                 | 25.0000 | 1.00                                     | 25.00  |        | FED MEDCARE   | 3.08  |                   |      |            | Check     |
|                            |                         |         |                                          |        |        |               |       |                   |      |            | No: 50870 |
|                            |                         |         |                                          |        |        |               |       |                   |      |            |           |
|                            | Regular                 |         | 24.00                                    | 600.00 | 625.00 | FED SOCSEC    | 38.75 | CA SDI            | 6.25 |            | 570.94    |
| Employee Totals:           | Premium                 |         | 1.00                                     | 25.00  |        | FED MEDCARE   | 9.06  |                   |      |            |           |
| Employee: Spindel, Kaitlyn |                         |         |                                          |        |        |               |       |                   |      |            |           |
| SSN: xxx-xx-0002           |                         |         |                                          |        |        |               |       |                   |      |            |           |
| 1/12/18                    | Regular                 | 25.0000 | 29.50                                    | 737.50 | 737.50 | FED FIT       | 76.82 | CA SIT            | 8.57 |            | 588.31    |
|                            |                         |         |                                          |        |        | FED SOCSEC    | 45.73 | CA SDI            | 7.38 |            |           |
|                            |                         |         |                                          |        |        | FED MEDCARE   | 10.69 |                   |      |            |           |

## Paychex

- 1. Sign in to your Paychex Payroll account.
- 2. Click Paychex Flex on the left side of the page.
- 3. From here, click on **Dashboard** > **Analytics & Reports** > **All Reports**.
- 4. Once All Reports is selected, click on Employee Earnings Records.
- 5. Under Custom Options, find Select Employee(s) and click All Employees.
- 6. Under the Choose Dates field, select Current Calendar Year.
- 7. Under Report Totals, select Employee and Company and choose Show Summed Amounts.
- 8. Run the report.
- 9. Find each employees' year-to-date gross pay.

For more information, visit Paychex Support.

Once you download your report, review for the following:

1. Find all current and former W-2 employees.

2. Include every paystub from this year.

3. Check for gross pay.

4. Check for federal taxes (i.e. Federal Income Tax, Social Security, Medicare).

5. Check for state taxes.

6. Check for deductions (i.e. 401k, Medical).

#### Page 2 of 5 0012 A234-2311 Roark & Co

## **EMPLOYEE EARNINGS RECORD**

(Requested Check Dates 01/01/18 - 01/31/18)

|                         |                                       | HOURS, E         | ARNINGS, AND                                          | REIMBURSEME            | NTS & OTHER P      | AYMENTS                                   |                     |                     |                       | WITHHOLDING  | s                               |       | DED               | UCTIONS            | NET           |
|-------------------------|---------------------------------------|------------------|-------------------------------------------------------|------------------------|--------------------|-------------------------------------------|---------------------|---------------------|-----------------------|--------------|---------------------------------|-------|-------------------|--------------------|---------------|
| CHECK<br>DATE           | DESCR                                 | REGULAR<br>HOURS | OVERTIME<br>HOURS                                     | REGULAR<br>AMOUNT      | OVERTIME<br>AMOUNT | TOTAL<br>EARNINGS                         | REIM &<br>OTHER PAY | SOC SEC<br>+ MED    | FEDERAL<br>TAX        | STATE<br>TAX | LOCAL<br>TAX                    | OTHER | 401K EE<br>Catch  |                    | PAY           |
| 01/05                   | Regular                               | 78.25            |                                                       | 1173.75                |                    | 1545.00                                   |                     | 118.19              | 106.57                | 16.32        |                                 | 15.45 | 46.3              | 5                  | 1242.12       |
| 01/19                   | Overtime<br>Regular<br>Overtime       | 80.00            | 16.50<br>5.50                                         | 1200.00                | 371.25             | 1323.75                                   |                     | 101.27              | 62.99                 | 11.60        |                                 | 13.24 | 39.7 <sup>.</sup> |                    | 1094.94       |
| 2                       |                                       |                  |                                                       |                        |                    | 3                                         |                     |                     | 4                     | 5            |                                 |       | 6                 |                    |               |
| This<br>Period<br>Total | Regular<br>Overtime                   | 158.25           | 22.00                                                 | 2373.75                | 495.00             |                                           |                     |                     |                       |              |                                 |       |                   |                    |               |
|                         | This Per                              | 158.25           | 22.00                                                 | 2373.75                | 495.00             | 2868.75                                   |                     | S 177.86<br>M 41.60 | 169.56 CA             | 27.92        |                                 | 28.69 |                   | 86.06              | 2337.06       |
|                         |                                       |                  |                                                       |                        |                    |                                           |                     |                     |                       |              |                                 |       |                   | ·                  |               |
|                         | Adam<br>c #: xxx-xx-0'<br>nnan Street |                  | )<br>ex:                                              | 1<br>Male              |                    | Term Date:<br>Pay Frequen<br>Standard Hrs |                     | monthly             | Withholdin<br>Method: | ~            | eral: Single, 2<br>Single, 0, 0 |       |                   | .00% of all earnin | gs, every pay |
| Unit A-1<br>San Fra     | 23<br>Incisco, CA 94                  | 107 H            | irthdate:<br>ire Date:<br>active Date:<br>ehire Date: | 12/12/198<br>09/16/200 |                    | Rate 1/ Salar                             |                     |                     | Earnings:<br>PX401 EF |              | 01 ermtch 201                   | 17    |                   |                    |               |

## Gusto

1. Login to your Gusto payroll account.

2. Click **Reports** on the left hand side of the page.

- 3. Select Payroll Journal under Summary Reports.
- 4. Confirm date range is set to *Annually* and select **All Employees**.
- 5. Make sure the report group is by Employee and all checkboxes are checked.
- 6. Click Generate Report.
- 7. Once the report is loaded, click Download CSV from the top right page.

# **SurePayroll**

- 1. Sign in to your SurePayroll account.
- 2. Click **Reports** at the top of the page.
- 3. Scroll to the left side of the Reports page and click on the Payroll Summary option beneath Payroll Reports.
- 4. Select Current Calendar Year, and select your First Check Date in the current year, and then click Update Report.
- 5. Click the XLS button on the right side to download the file.
- 6. Repeat the steps for all other check dates.

For more information, visit SurePayroll Support.

#### Once you download your report, review for the following:

- 1. Find all current and former W-2 employees.
- 2. Include every paystub from this year.
- 3. Check for gross pay.
- 4. Check for federal taxes (i.e. Federal Income Tax, Social Security, Medicare).
- 5. Check for state taxes.
- 6. Check for deductions (i.e. 401k, Medical).

# ROARK & CO

# Report Type: Payroll Summary

# 1 CORTEZ, ADAM

Income Tax State: DE Unemployment State: DE

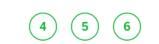

|          | TOTAL    | 05.00  |          | <b>MO FOL 00</b> |                  |            | A     |
|----------|----------|--------|----------|------------------|------------------|------------|-------|
|          |          |        |          | \$0.00           | WILMING          | \$5.69     | \$!   |
|          |          |        |          | \$0.00           | STATE-DE         | \$12.54    | \$67  |
|          |          |        |          | \$0.00           | MEDFICA          | \$6.59     | \$37  |
|          |          |        |          | \$0.00           | FICA             | \$28.21    | \$158 |
| Ŭ        |          |        |          | \$0.00           | FED WTH          | \$32.82    | \$21  |
| 3        | REGULAR  | 35.00  | \$455.00 | \$2,561.00       | 401K 1%          | \$0.00     | \$6:  |
| $\frown$ | ITEM     | VALUES | PERIOD   | YTD              | ITEM             | PERIOD     | Ň     |
|          | EARNINGS |        |          |                  | EMPLOYEE TAXES & | DEDUCTIONS |       |

| IOTAL:   | 35.00   | \$455.00 | \$2,561.00 |                  | \$85.85    | \$551 |
|----------|---------|----------|------------|------------------|------------|-------|
| PAYROLL  | SUMMARY | TOTALS   |            |                  |            |       |
| EARNINGS |         |          |            | EMPLOYEE TAXES & | DEDUCTIONS |       |
| ITEM     | VALUES  | PERIOD   | YTD        | ITEM             | PERIOD     | ,     |
| REGULAR  | 35.00   | \$455.00 | \$2,831.00 | 401K 1%          | \$0.00     | \$72  |
|          |         |          | \$0.00     | FED WTH          | \$32.82    | \$21  |
|          |         |          | \$0.00     | FICA             | \$28.21    | \$17  |
|          |         |          | \$0.00     | MEDFICA          | \$6.59     | \$4   |
|          |         |          | \$0.00     | STATE-DE         | \$12.54    | \$6   |
|          |         |          | \$0.00     | WILMING          | \$5.69     | \$!   |
| TOTAL:   | 35.00   | \$455.00 | \$2,831.00 |                  | \$85.85    | \$580 |

\* Non-Cash Earnings are not included in the Net Pay amount, but are included in the Period Earnings and YTD Totals.

# **Heartland Payroll**

- 1. Sign in to your <u>Heartland Payroll</u> account.
- 2. Click Reporting on the left hand side
- 3. Scroll down and click on Date Range Reports.
- 4. Under Date Range Reports Page, click Check History Detail.
- 5. In the From date: field, select the date of this year's first payroll.
- 6. In the **To date:** field, select the date of the last payroll completed.
- 7. Select **Pay Date** in the Date Type field.
- 8. Select Excel or PDF as the format and click **Run Report**.
- 9. Click the **Download** button on the top right to download the file.

For more information, visit Heartland Payroll Support.

#### Once you download your report, review for the following:

- 1. Find all current and former W-2 employees.
- 2. Include every paystub from this year.
- 3. Check for gross pay.

4. Check for federal taxes (i.e. Federal Income Tax, Social Security, Medicare).

5. Check for state taxes.

6. Check for deductions (i.e. 401k, Medical).

# Client ID: XXXXXXXX - ROARK & CO.

# ANNUAL EMPLOYEE CHECK SUMMARY (XXXXX

Pay Group: ALL

(1)

ROARK & CO

DBA: ROARK & CO

| Check Date | Gross<br>Wages | Paid<br>Gross | Tips & Other<br>Non-Paid Grs | Social<br>Security | Medicare<br>Tax | 4 Federal<br>WH Tax |  |
|------------|----------------|---------------|------------------------------|--------------------|-----------------|---------------------|--|
| 6/30/2018  | 203.70         | 203.70        | 0.00                         | 12.63              | 2.95            | 0.00                |  |
| 6/15/2018  | 272.20         | 272.20        | 0.00                         | 16.88              | 3.95            | 0.00                |  |
| 5/31/2018  | 183.80         | 183.80        | 0.00                         | 11.39              | 2.66            | 0.00                |  |
| 5/15/2018  | 240.20         | 240.20        | 0.00                         | 14.90              | 3.49            | 0.00                |  |
| 5/1/2018   | 381.50         | 381.50        | 0.00                         | 23.65              | 5.53            | 5.44                |  |
| 4/15/2018  | 280.40         | 280.40        | 0.00                         | 17.39              | 4.06            | 0.00                |  |
| 3/31/2018  | 235.50         | 235.50        | 0.00                         | 14.60              | 3.42            | 0.00                |  |
| 3/15/2018  | 271.30         | 271.30        | 0.00                         | 16.82              | 3.93            | 0.00                |  |
| 2/28/2018  | 83.90          | 83.90         | 0.00                         | 5.20               | 1.22            | 0.00                |  |
| 2/15/2018  | 345.10         | 345.10        | 0.00                         | 21.39              | 5.00            | 1.80                |  |
| 1/31/2018  | 303.60         | 303.60        | 0.00                         | 18.83              | 4.41            | 0.00                |  |
| 1/15/2018  | 321.00         | 321.00        | 0.00                         | 19.90              | 4.65            | 5.64                |  |
| Prior Qtr  | 3,122.20       | 3,1220.20     | 0.00                         | 193.58             | 45.27           | 12.88               |  |
| 8/15/2018  | 84.05          | 84.05         | 0.00                         | 5.21               | 1.22            | 0.00                |  |
| 7/31/2018  | 298.77         | 298.77        | 0.00                         | 18.53              | 4.34            | 0.00                |  |
| 7/15/2018  | 129.15         | 129.15        | 0.00                         | 8.00               | 1.87            | 0.00                |  |
| QTD        | 511.97         | 511.97        | 0.00                         | 31.74              | 7.43            | 0.00                |  |
| D Total    | 3,634.17       | 3,634.17      | 0.00                         | 225.32             | 52.70           | 12.88               |  |

| SPINDEL, KAITLYN (Emp | 9#: 7) |       |              |          |          |         |  |
|-----------------------|--------|-------|--------------|----------|----------|---------|--|
|                       | Gross  | Paid  | Tips & Other | Social   | Medicare | Federal |  |
| Check Date            | Wages  | Gross | Non-Paid Grs | Security | Тах      | WH Tax  |  |

## Accountant/Other Provider

If you are coming from an accountant, or another payroll service not listed in this article, please ask them to provide a report in either Excel or PDF that includes every paystub from this year for all current and former W-2 employees. You can <u>download an Excel template</u> to use to transfer this information These are the following details we'll need:

- Pay date
- Gross Pay
- · Federal Income taxes withheld
- · FICA/Social Security
- Medicare
- Any applicable state taxes
- Any deductions (pretax, post-tax and garnishments) withheld from employees

#### Learn more about: Payroll

## What's in this article?

- Intuit Payroll and Quickbooks Online Payroll
- <u>RUN Payroll Powered by ADP</u>
- Paychex
- <u>Gusto</u>
- <u>SurePayroll</u>
- Heartland Payroll
- Accountant/Other Provider

Help us improve our Support Center. Was this article helpful? Yes

No

#### How can we improve this article?

This feedback is used only to improve this Support Center article and is not sent to our Support team. Questions requiring a reply can be sent from the contact link at the top of this page.

#### Send feedback

Thanks for the positive review! Thanks, we'll work on improving this article. **Have a question?** <u>Contact us</u>.

## **Related Articles**

**Switching Payroll Providers** 

#### View Article

### Payroll Tax Summary

View Article

## Square Payroll Reports

View Article

## Set Up Automatic Payroll

View Article

# Can't find what you need?

## 

### Ask our support assistant

- <u>United States</u>
- Australia

- France
   Canada
   United Kingdom
- <u>Japan</u>
  <u>Ireland</u>

## <u>English</u>

- <u>English</u>
  <u>Español</u>

### y f

- Ø

#### © 2021 Square, Inc.

- <u>Privacy Policy</u>
- <u>Legal</u>
   <u>Licenses</u>

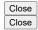